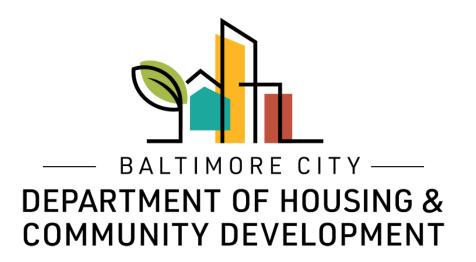

## ePermits Messages Contact us via the message board

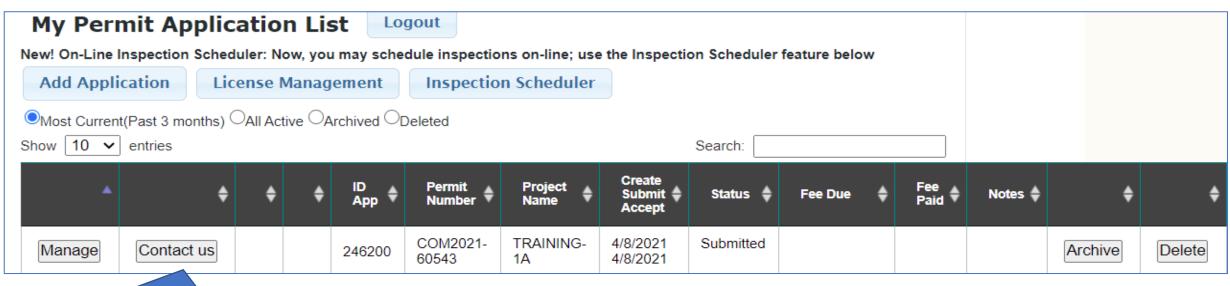

Save

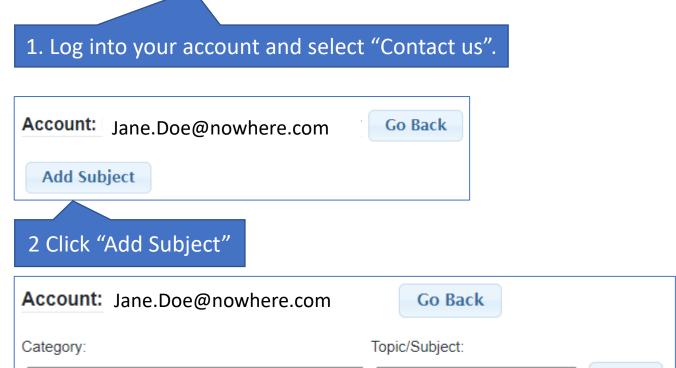

V

(Select One)

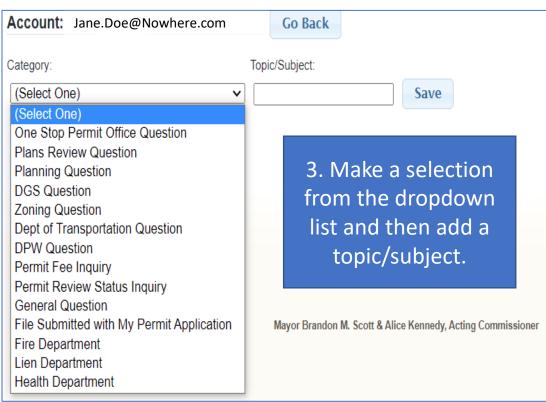

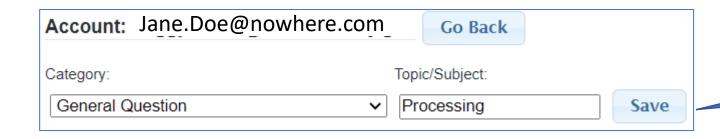

1. Once you have selected your category and entered your topic click "Save".

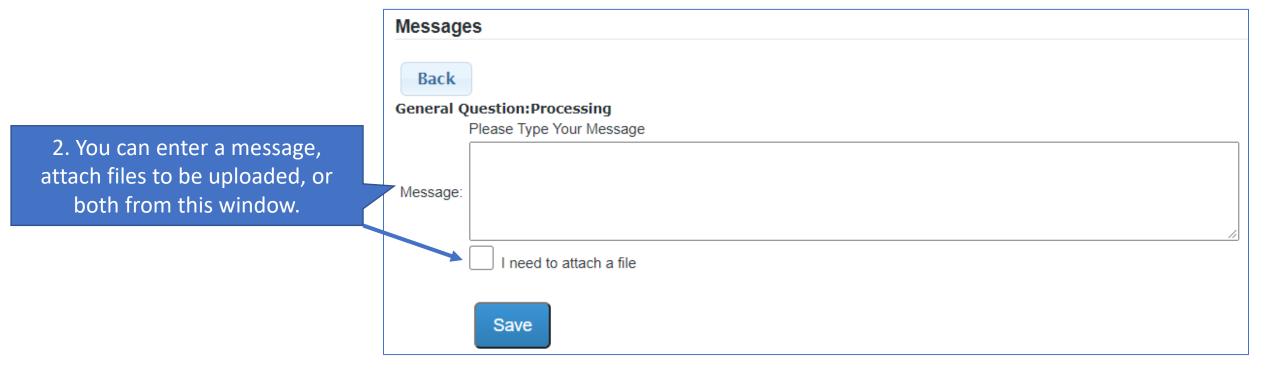

| Message              | es es                                                                                                    |
|----------------------|----------------------------------------------------------------------------------------------------|
| D. I                 |                                                                                                    |
| Back                 |                                                                                                    |
|                      | uestion:Processing                                                                                            |
|                      | Please Type Your Message                                                                                      |
|                      | This is a permit generated for training purposes only. It is not a real permit. Please process without delay. |
| Message:             | reduce process without delay.                                                                                 |
|                      |                                                                                                    |
|                      |                                                                                                    |
|                      | I need to attach a file                                                                                       |
|                      |                                                                                                    |
|                      |                                                                                                    |
|                      | Save                                                                                                    |
|                      |                                                                                                    |
| Message              |                                                                                                    |
| wessage              | 5                                                                                                    |
| n I                  |                                                                                                    |
| Back                 |                                                                                                    |
|                      | uestion:Processing                                                                                            |
| F                    | Please Type Your Message                                                                                      |
|                      |                                                                                                    |
| Message:             |                                                                                                    |
| Message.             |                                                                                                    |
|                      |                                                                                                    |
|                      | I need to attach a file                                                                                       |
|                      |                                                                                                    |
|                      |                                                                                                    |
|                      | Save                                                                                                    |
|                      |                                                                                                    |
|                      |                                                                                                    |
| Messages             |                                                                                                    |
| Create Bu            | Attached Cile Message                                                                                         |
| Create By<br>PEGGY W |                                                                                                    |
| 4/8/2021 1           |                                                                                                    |

1. If you are only entering a message, type your message in the message box and click "Save".

2. You can view your message. Click the "Back" button when done.

1. If you need to upload a file, check "I need to attach a file".

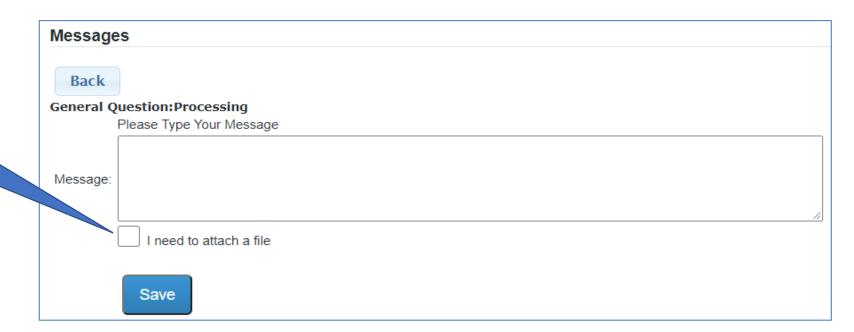

2. Click "Choose File" to browse for your PDF file.

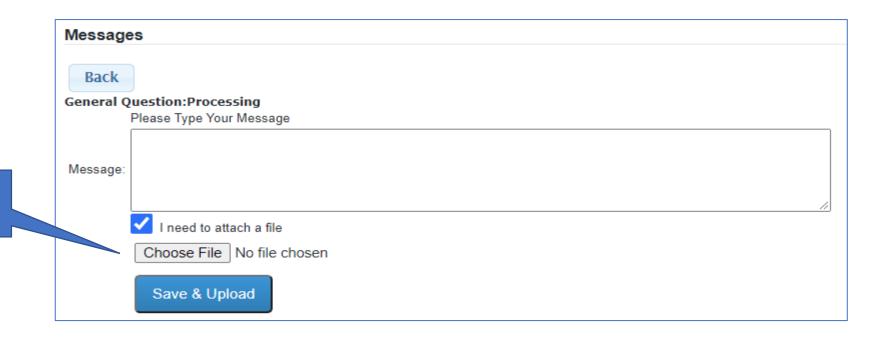

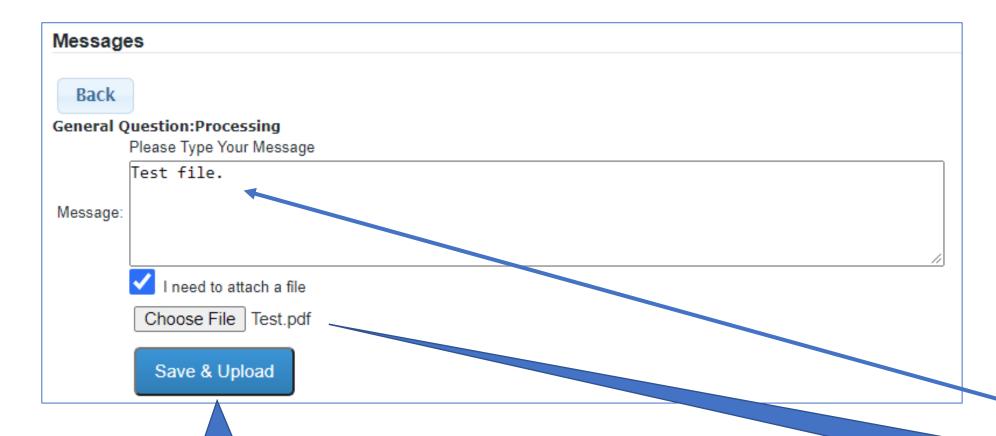

2. Click "Save & Upload".

1. This is the file you selected. Identify your file in the message box.

## 2. Click "Back" when done.

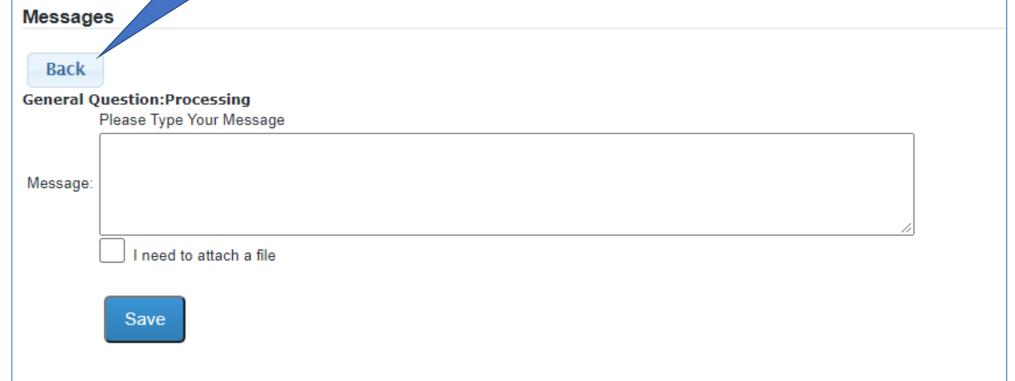

1. Your message(s) and attached files are listed.

| М | e: | SS | a | q | e | s |  |
|---|----|----|---|---|---|---|--|
|   |    |    |   |   |   |   |  |

| 1 | Create By                           | Attached File Message |                                                                                                    |  |
|---|-------------------------------------|-----------------------|----------------------------------------------------------------------------------------------------|--|
|   | PEGGY WHITE<br>4/8/2021 10:18 AM    |                       | This is a permit generated for training purposes only. It is not a real permit. Please process without delay. |  |
|   | 1 PEGGY WHITE<br>4/18/2021 01:33 PM | <i>©</i>              | Test file.                                                                                                    |  |

1. This is the information for entered messages. Click the "Go Back" button to exit this feature when you are finished reviewing the messages.

Account: Jane.Doe@Nowhere.com

Go Back

**Add Subject** 

Subjects

| Subject ID  |        | Category         | Subject    | Date Last Response      | Message |  |
|-------------|--------|------------------|------------|-------------------------|---------|--|
| See Message | 243785 | General Question | Processing | 4/18/2021 1:33:00<br>PM | 2       |  |

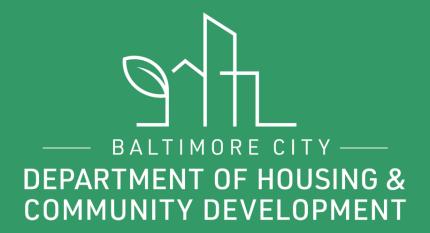

## THANKS!

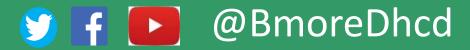